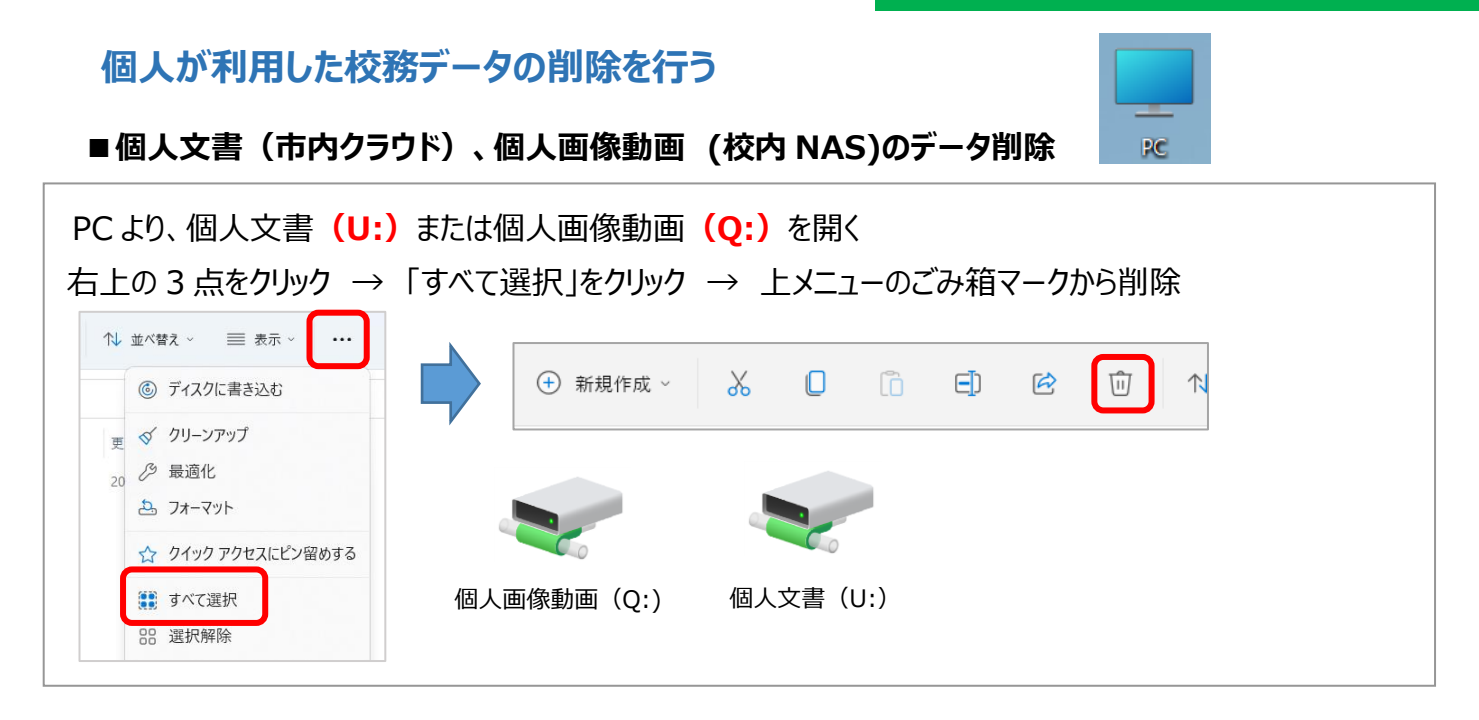

■デスクトップ上に作成したデータ (アイコン) の削除

校務系でのログインした場合のデスクトップ、学習系でのログインした場合のデスクトップは違います。 両方で作業を行ってください。(※自分で追加したアイコンのみ削除してください) ・校務系ネットワークのログイン(例 ID:e00-tea00) デスクトップ上の削除したいアイコンを選択し、Delete キーで削除 ·学習系ネットワークのログイン (ID: .¥note) デスクトップの削除したいアイコンを選択し、Delete キーで削除

## **■D ドライブ内データの削除**

D ドライブに保存した自分のデータと Late フォルダの中のデータを削除してください。

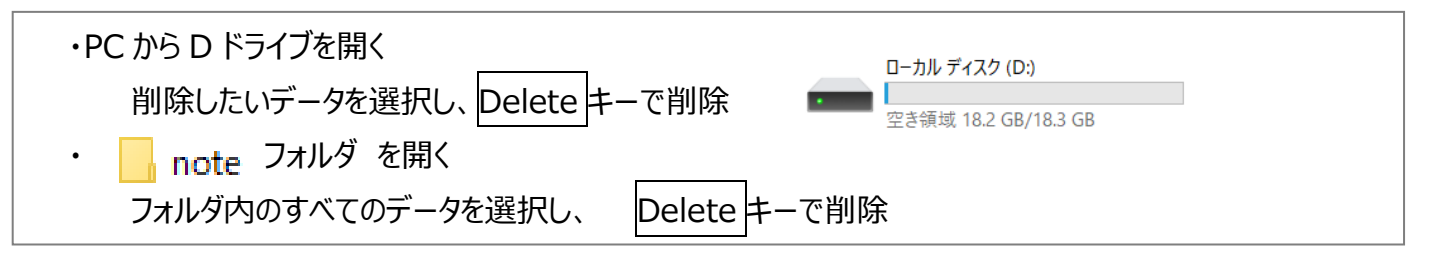

■C ドライブ内データの削除 (ダウンロード・ドキュメント・ピクチャ・ビデオ・ミュージック)

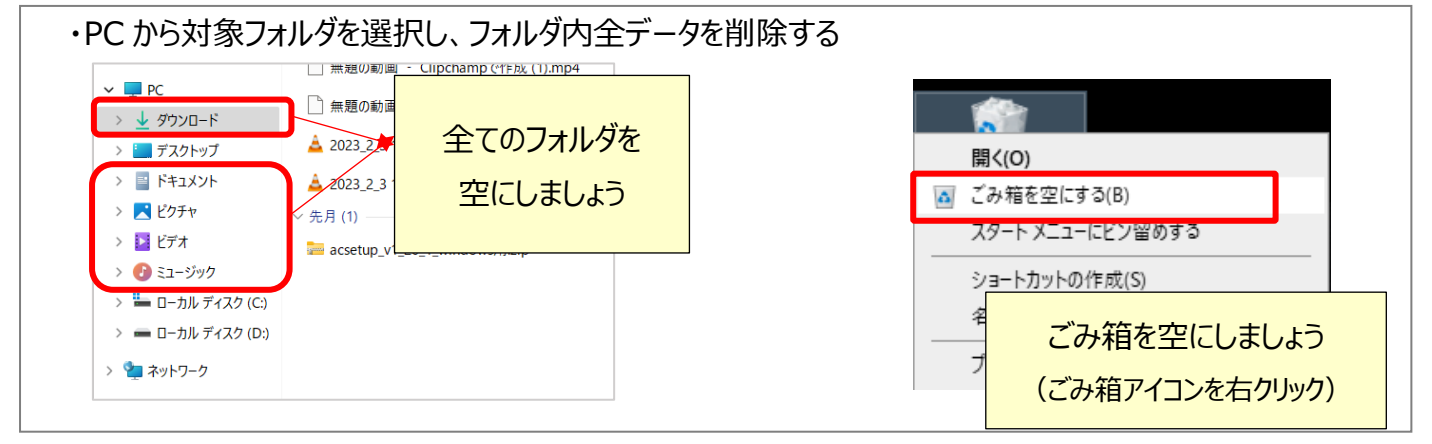